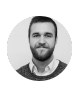

## How to fix: "imap - BAD maximum literal size exceeded" , in Zimbra.

18 AUGUST 2014

I am new to Zimbra, and i had no chance to find a solution by using Google or any other way, because there simply was nothing to find. So i have created this post, because i know how much time i would have saved, if i had found a similar post back then.

After a customer migration from one mail-platform to another (Zimbra), a few of the clients experienced the following error:

imap ‐ BAD maximum literal size exceeded

It was due to that they had moved an e-mail from their old inbox to their knew inbox, with a size of attachment which were bigger than Zimbra allowed. That was pretty easy to figure out, although the error message is a bit cryptic.

We could track the error responses in the mailbox.log-file, which is handy in general when debugging in Zimbra. So i ran the following tail (-f for follow) and grep'ed all warnings only: Then i could see errors, like the following, which were the error the clients experienced aswell:

```
2014‐08‐15 15:55:50,512 WARN [ImapServer‐44]
[name=mail@domain.tldmid=1076;ip=10.102.6.60;oip=10
.102.6.252;via=Microsoft Outlook for Mac/14.4.1
(140326),10.102.6.60(nginx/1.2.0‐
zimbra);ua=Zimbra/8.0.7 GA 6021;] imap - BAD maximum literal
size exceeded
```
To fix it i used the CLI tools from Zimbra, mostly zmprov. The provisioning tool ([http://wiki.zimbra.com/wiki/Zmprov\)](http://wiki.zimbra.com/wiki/Zmprov). I used the getConfig parameter to see the value of four variables in Zimbra, which defines allowed mail sizes in different ways:

```
# zmprov getConfig zimbraFileUploadMaxSize
# zmprov getConfig zimbraImapMaxRequestSize
# zmprov getConfig zimbraMailContentMaxSize
# zmprov getConfig zimbraMtaMaxMessageSize
```
These are the values we need to edit. Note what the defaults is, so you change back, if you create new errors.

Determine what your customers biggest e-mail is, in my case 150M circa. I used TeamViewer to take a look in their mail client.

So i changed these values to 150M, in bytes; 150000000:

```
# zmprov modifyConfig zimbraFileUploadMaxSize 150000000
```
- # zmprov modifyConfig zimbraImapMaxRequestSize 150000000
- # zmprov modifyConfig zimbraMailContentMaxSize 150000000
- # zmprov modifyConfig zimbraMtaMaxMessageSize 150000000

Confirm that the values are set:

# zmprov getConfig zimbraFileUploadMaxSize # zmprov getConfig zimbraImapMaxRequestSize # zmprov getConfig zimbraMailContentMaxSize # zmprov getConfig zimbraMtaMaxMessageSize # postconf message size limit

Now, if everything looks great, reload postfix and restart the mailboxd service. Be careful that there is not too many connections, although you should not loose any data:

```
# postfix reload
# zmmailboxdctl restart
```
Validate that the errors are not visible anymore, by following your mailbox.log-file for a while:

```
tail ‐f log/mailbox.log | grep ‐i warn
```